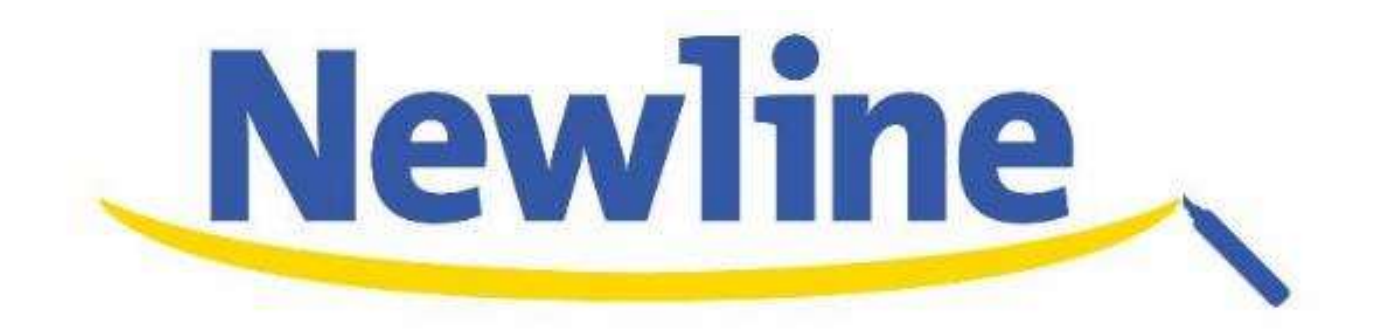

## UBシリーズクイックガイド

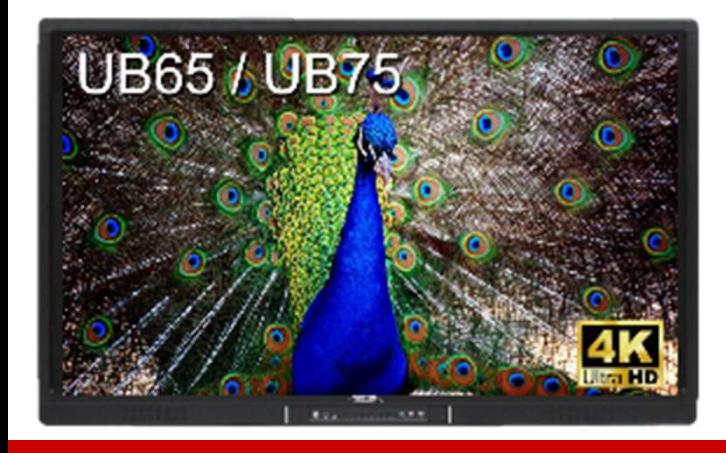

Newline正規販売代理店

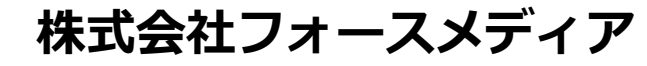

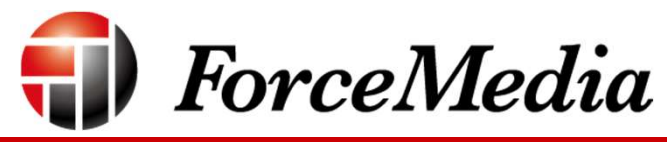

Copyright © 2018 ForceMedia, Inc. All rights reserved

# 1.同梱物 UB series **同梱物**<br>• UB series<br>• UBシリーズ本体 (65/75インチ)<br>• AC電源コード (2ピン/約3m)<br>• ダミーペン×1<br>• HDMIケーブル (約3m)<br>• オーディオケーブル(約3m) • JSBケーブル(A-Bタイプ(約3m)<br>• アナログRGB(VGA)ケーブル(3m) • リモコン

- 
- 
- 
- 
- 
- 
- 
- 
- ソフトウェアCD-ROM
- (取扱説明書PDF版)<br>• リモコン用電池 (単4電池×2)

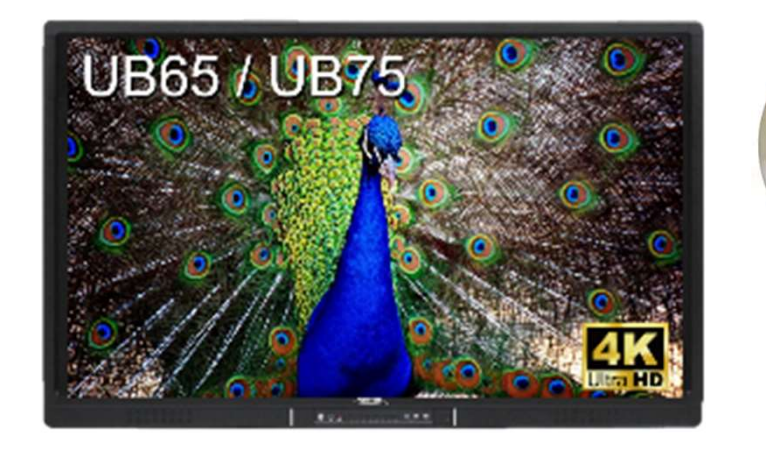

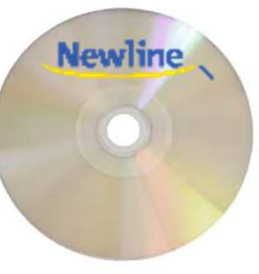

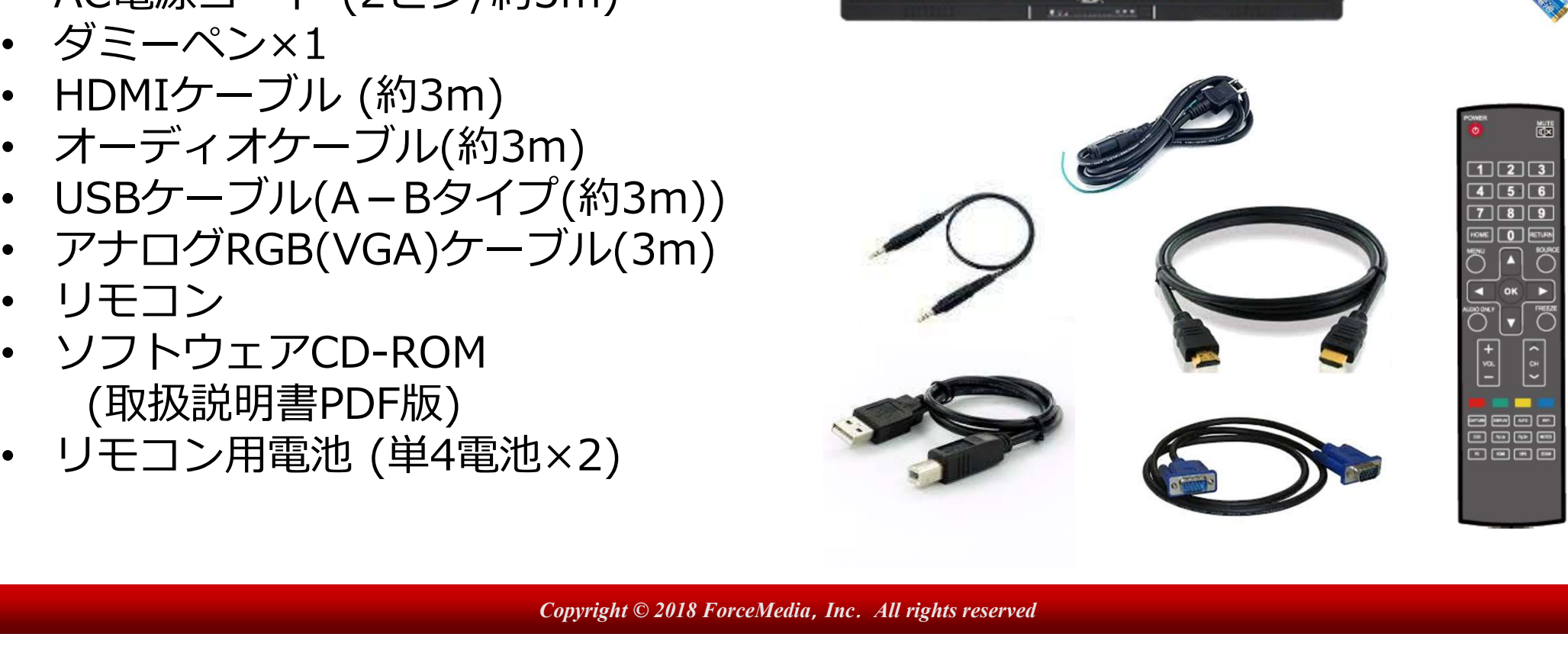

#### 2.外観 --- UB series ---

#### ●電源スイッチON

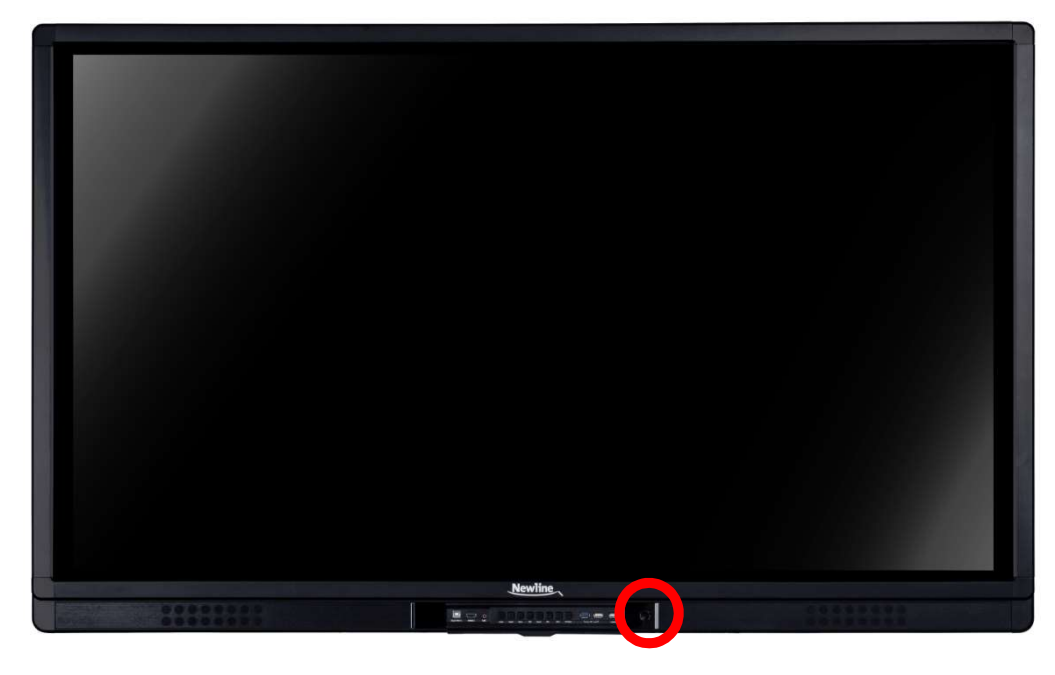

電源スイッチ

#### ●<u>電源スイッチが緑色に点灯</u><br>OPSアイコンをタッチするとWindows 10が起動

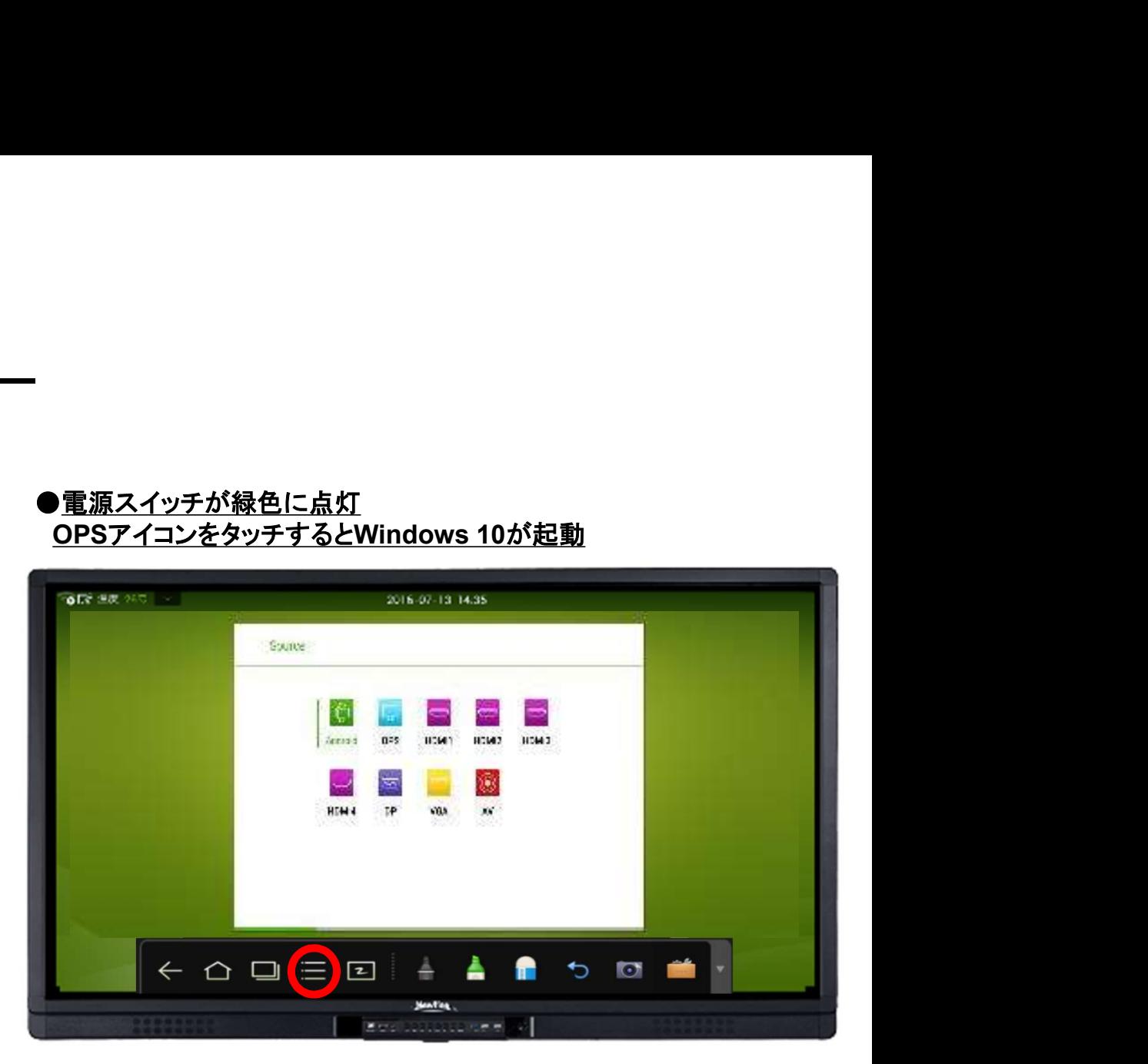

※sourceアイコン(またはリモコンのsourceボタン)を押下することにより 選択ページが表示されます。使用するsourceを選択します。

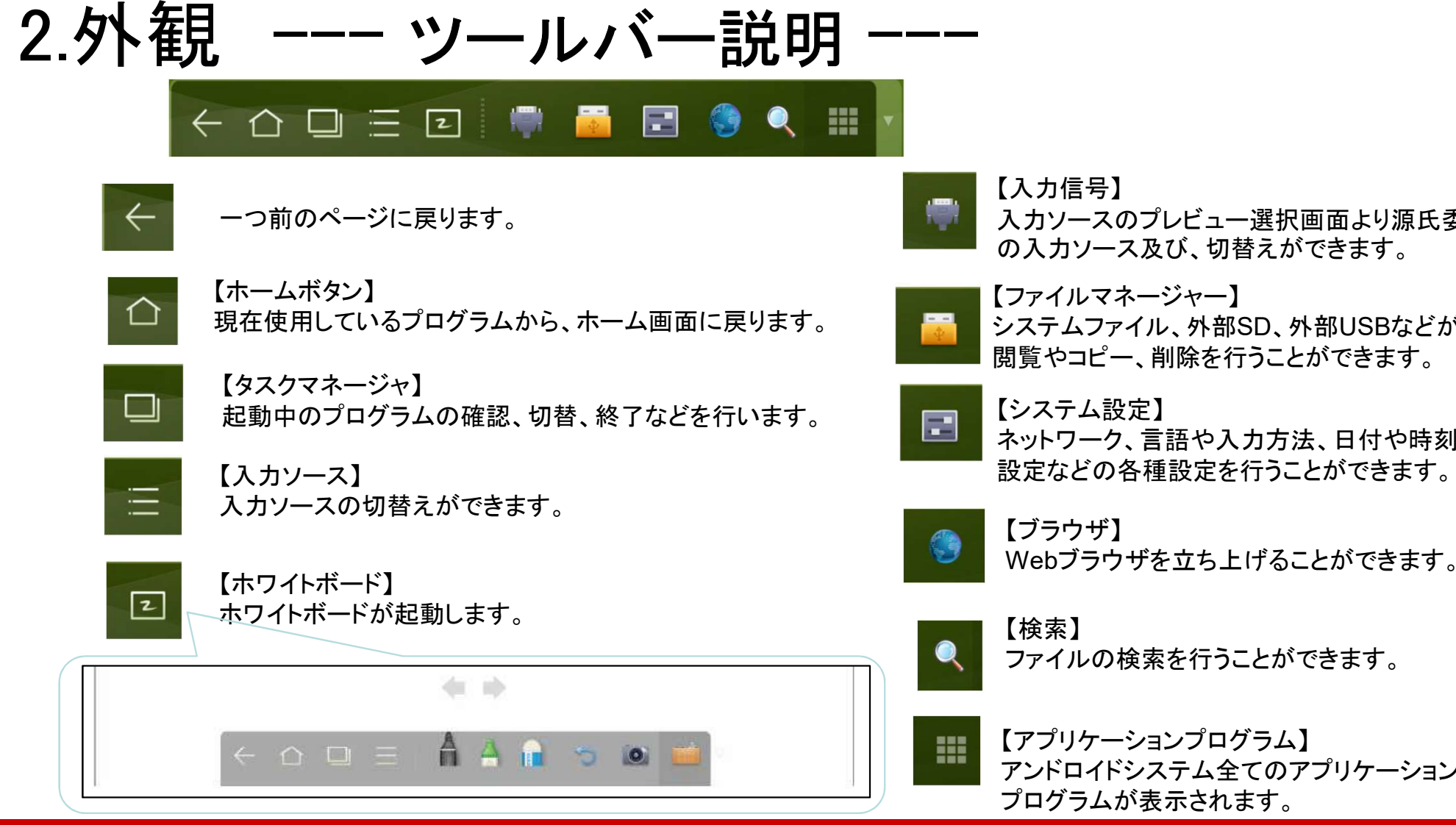

入力ソースのプレビュー選択画面より源氏委

の入力ソース及び、切替えができます。

システムファイル、外部SD、外部USBなどが表示されます。 閲覧やコピー、削除を行うことができます。

ネットワーク、言語や入力方法、日付や時刻、電源On/Off

Webブラウザを立ち上げることができます。

ファイルの検索を行うことができます。

【アプリケーションプログラム】 アンドロイドシステム全てのアプリケーション プログラムが表示されます。

Copyright © 2018 ForceMedia, Inc. All rights reserved

#### 2.外観 --- UB series ---

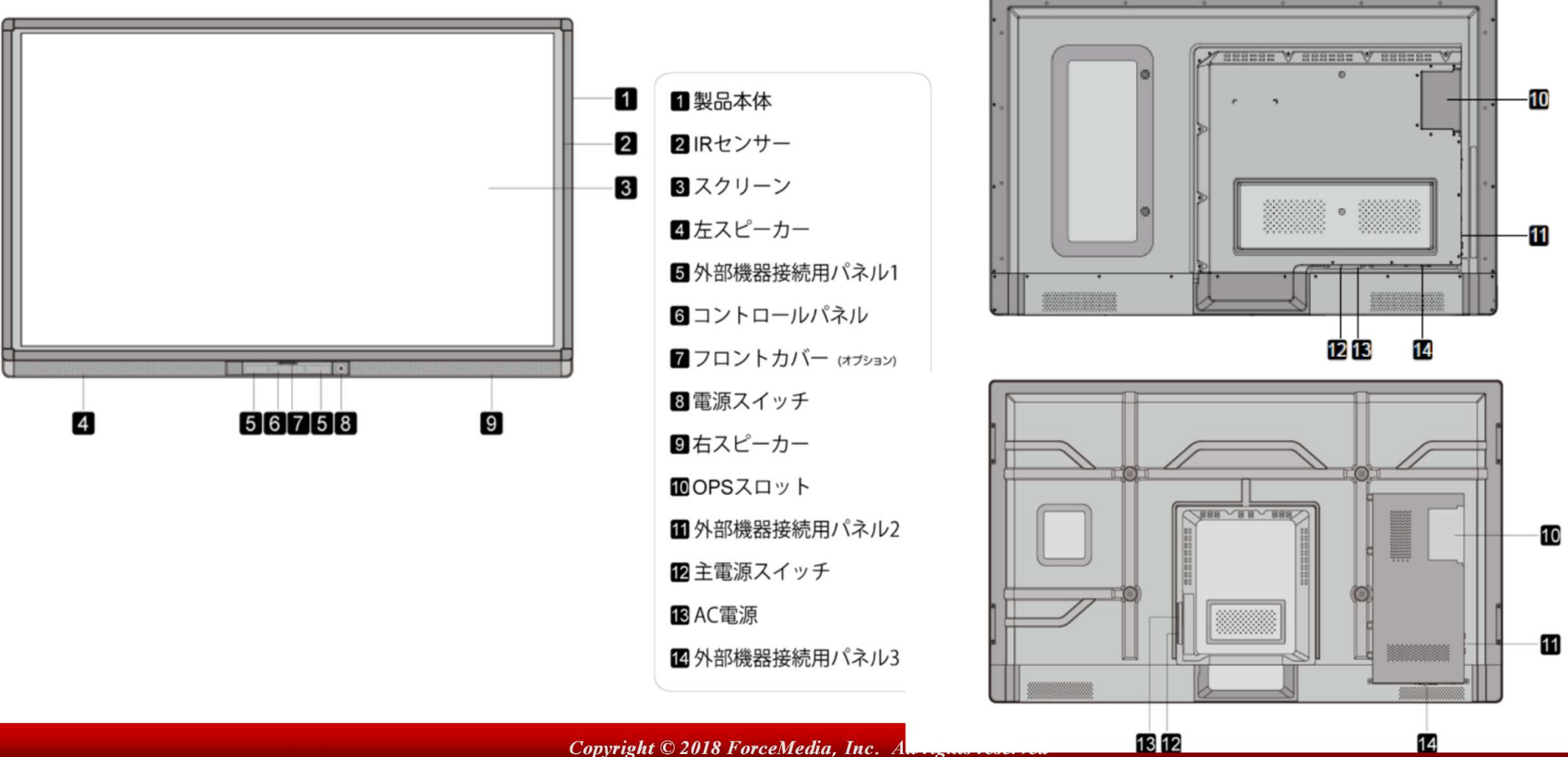

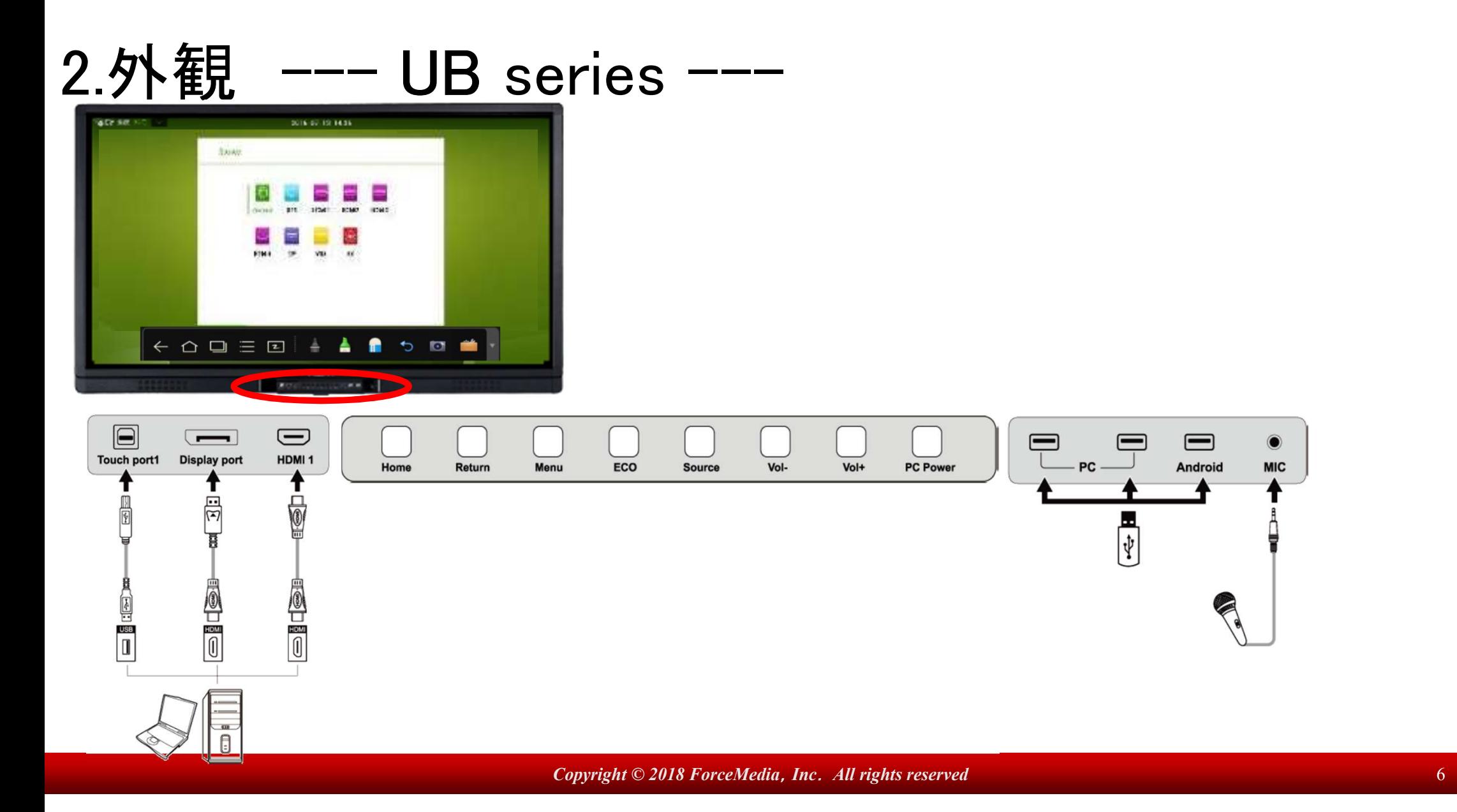

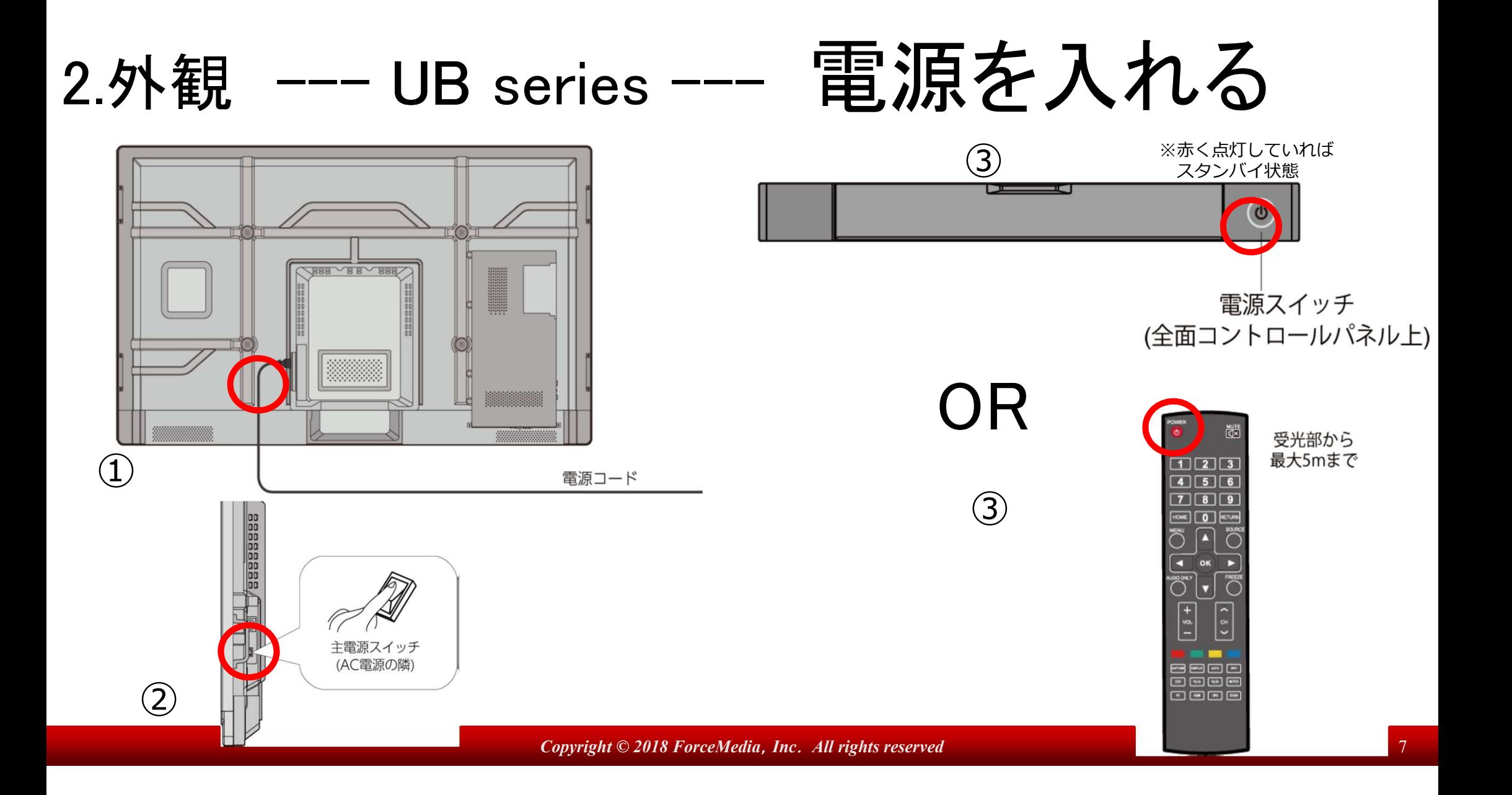

## 2.外観 --- UB series --- 電源を切る

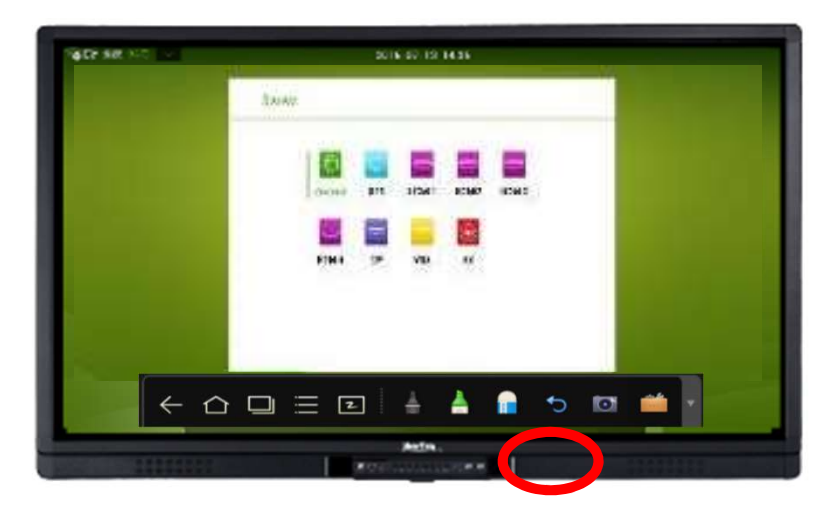

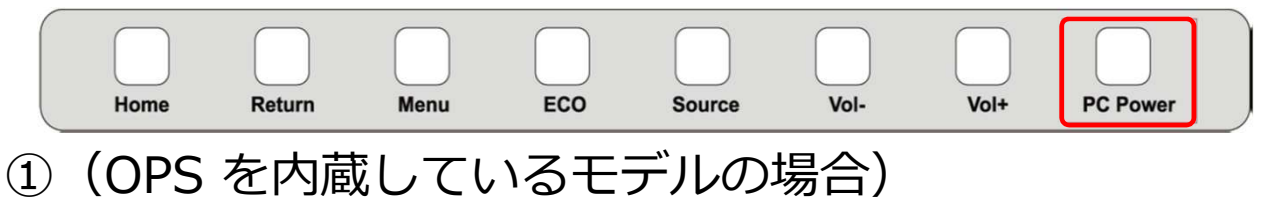

PC Power を押してOPS の電源を切ってください。 OPSが無いモデルは、割愛してください。

②コントロールパネルの電源ボタンまたはリモコンの電源 ボタンを押してスタンバイ状態にしてください。 インジケーターが赤色に変わります。 ※2回押すことでスタンバイ状態 →シャットダウン状態へと移行します。

③スタンバイ状態時に製品背面の主電源を切ってください。

**Copyright © 2018 ForceMedia, Inc. All rights reserved 8 Authority 10 Authority 10 Authority 10 Authority 10 Au** 

## 3.操作 --- UB series --- ペンツール

●ホワイトボード機能

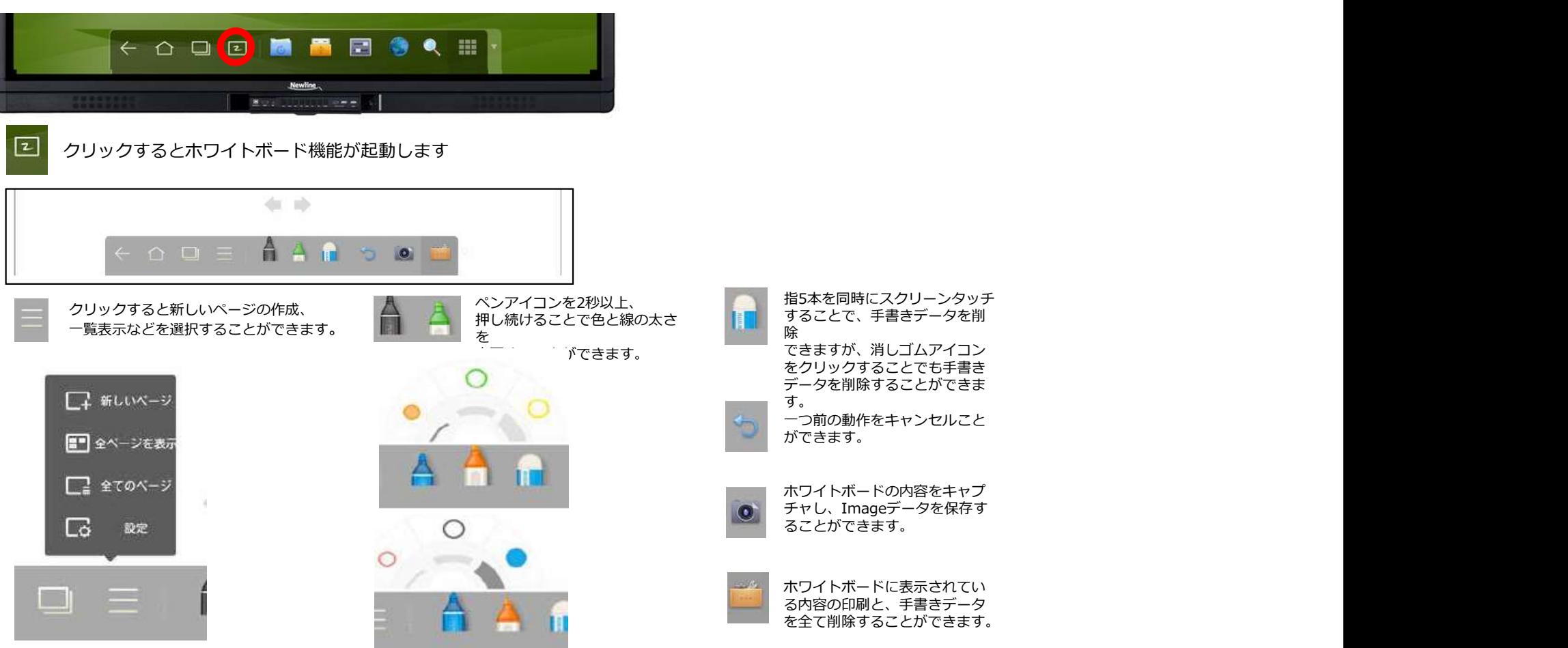

Copyright © 2018 ForceMedia, Inc. All rights reserved 9 years 2018 9 years and 9 years 2018 ForceMedia, Inc. All rights reserved

#### 3.操作 --- UB series --- 前面コントロールパネル

#### ●前面コントロールパネル

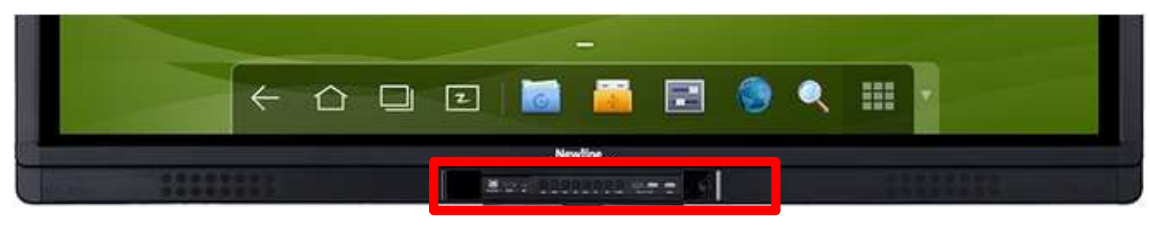

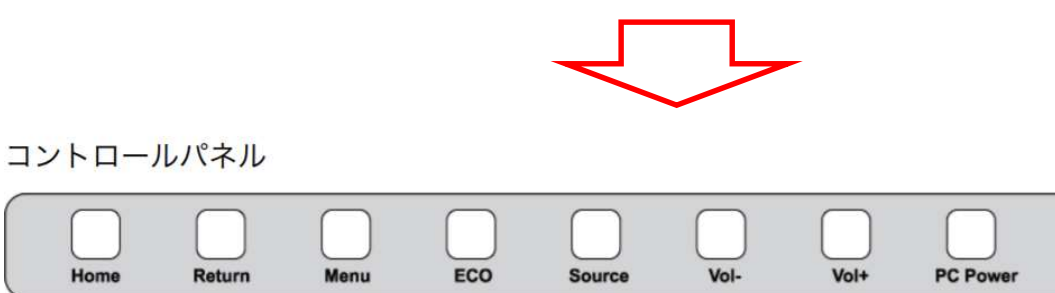

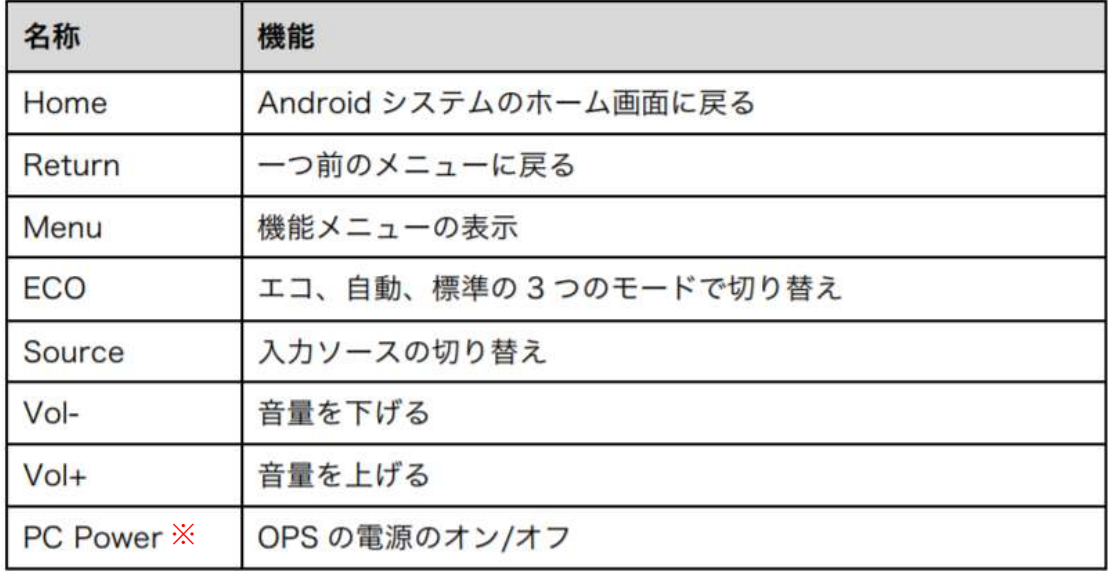

※OPS (オプションのX-PC) が無い場合は動作しません。

Copyright © 2018 ForceMedia, Inc. All rights reserved 10 and 10 and 10 and 10 and 10 and 10 and 10 and 10 and 10 and 10 and 10 and 10 and 10 and 10 and 10 and 10 and 10 and 10 and 10 and 10 and 10 and 10 and 10 and 10 and

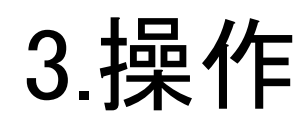

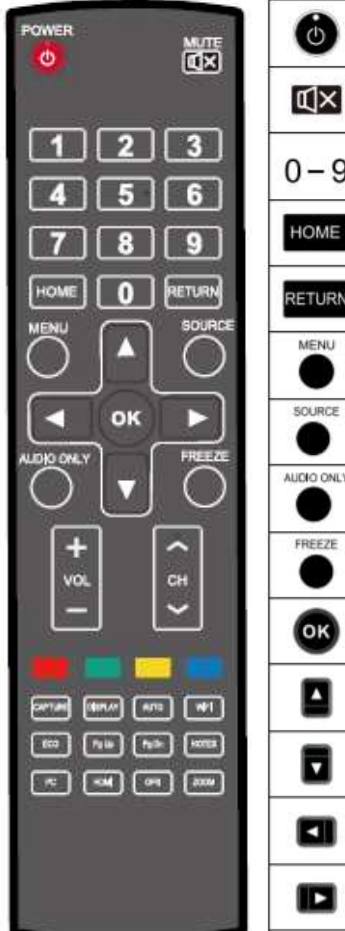

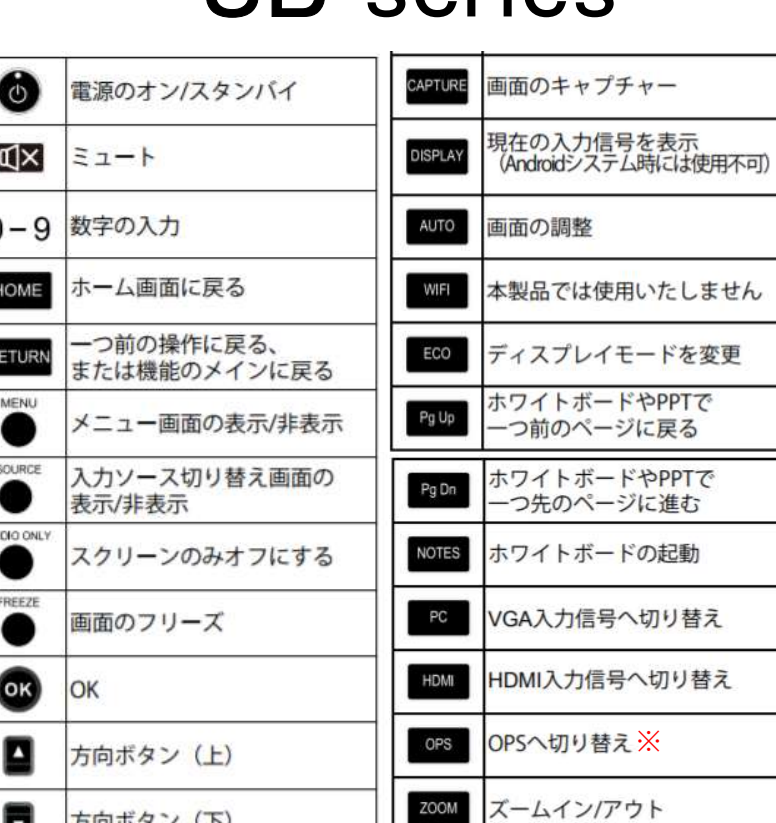

方向ボタン (下)

方向ボタン (左)

方向ボタン (右)

3.操作 --- UB series --- リモコン

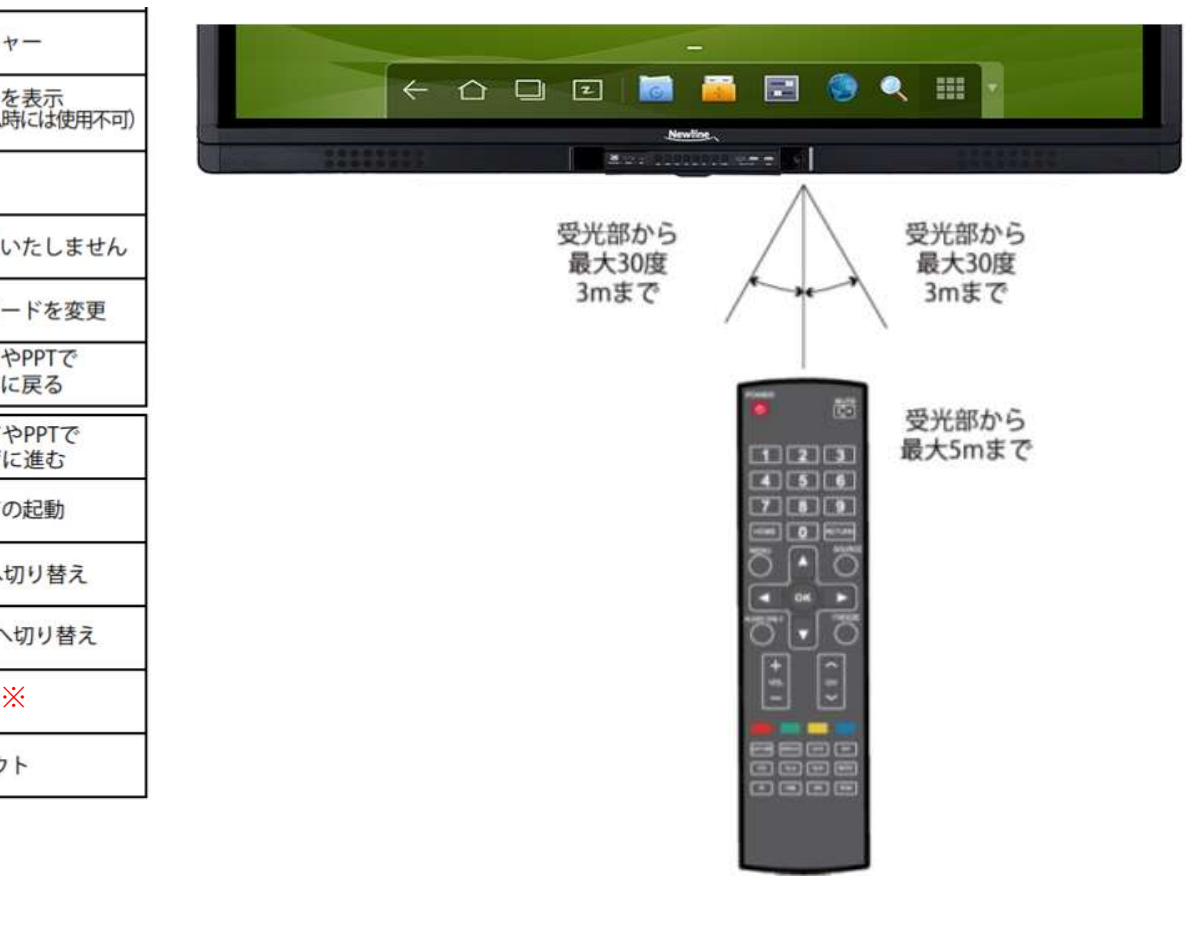

※OPS(オプションのX-PC)が無い場合は動作しません。

Copyright © 2018 ForceMedia, Inc. All rights reserved 11 and 11 and 11 and 11 and 11 and 11 and 11 and 11 and 11 and 11 and 11 and 11 and 11 and 11 and 11 and 11 and 11 and 11 and 11 and 11 and 11 and 11 and 11 and 11 and

### 3.操作 --- UB series --- X-PCご購入のお客様

#### ※X-PCを購入されていないお客さは、割愛ください。

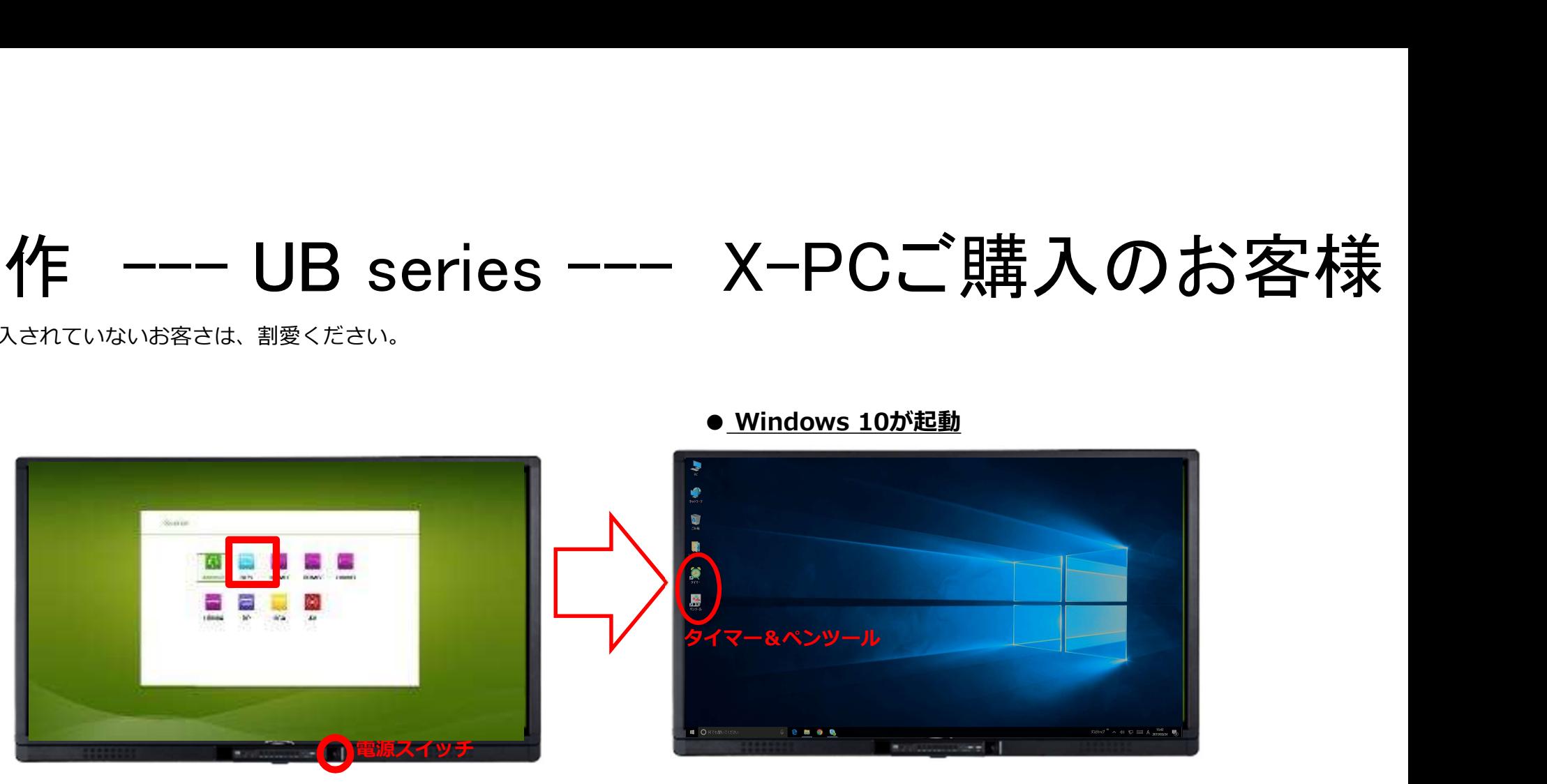

## 3.操作 --- UB series --- X-PCご購入のお客様

※X-PCを購入されていないお客さは、割愛ください。

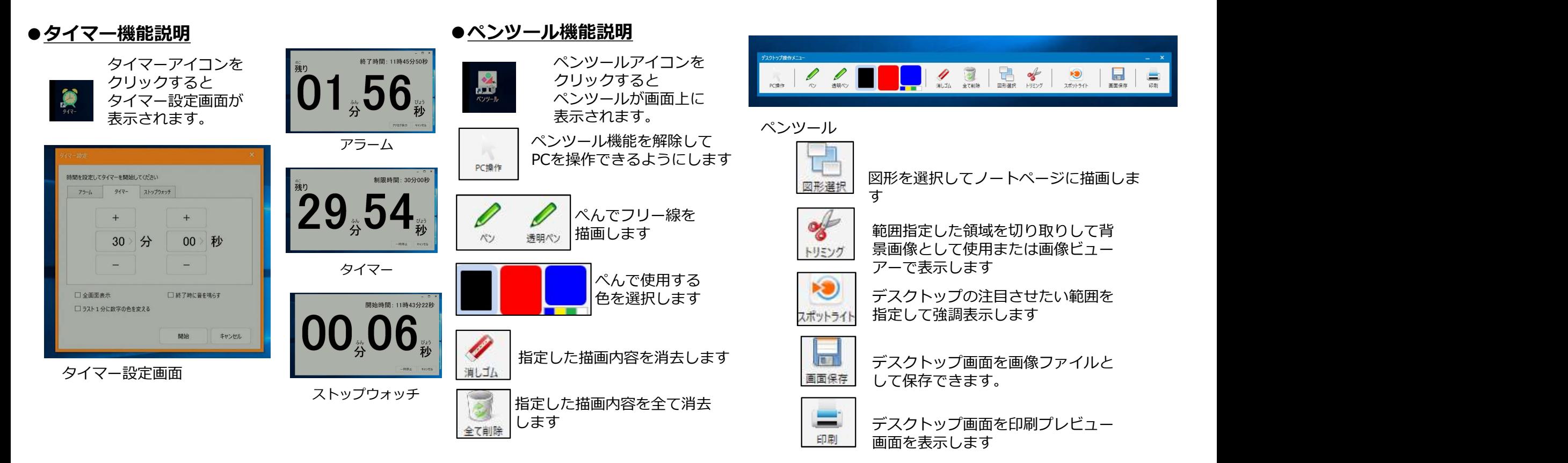

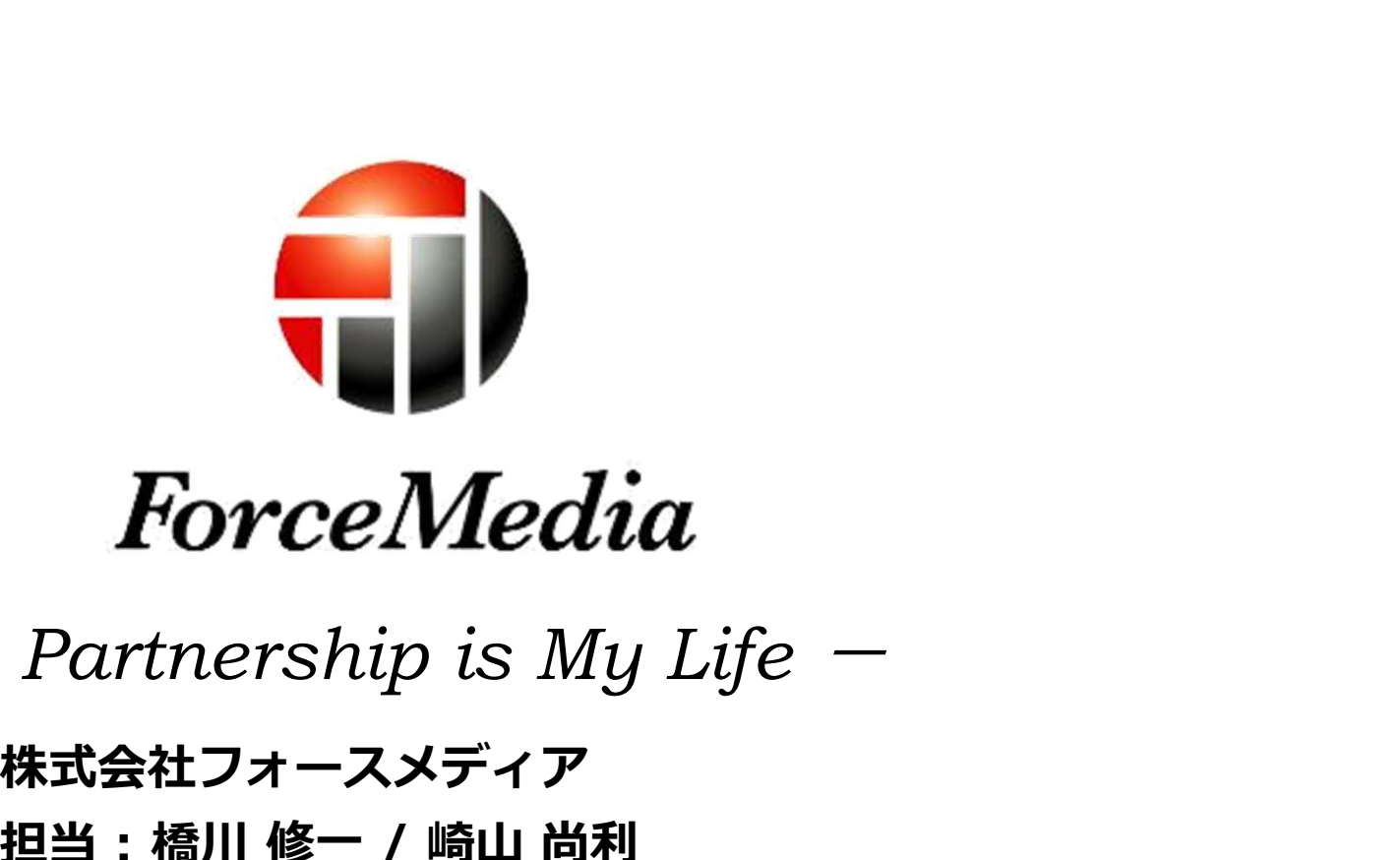

 $-$  Partnership is My Life  $-$ 

*ForceMedia*<br> *Partnership is My Life -*<br>
株式会社フォースメディア<br>担当:橋川 修一 / 崎山 尚利<br>〒141-0022<br>
東京都品川区東五反田1-13-12いちご五反田ビル4F 〒141-0022 東京都品川区東五反田1-13-12いちご五反田ビル4F *Partnership is My Life -*<br>株式会社フォースメディア<br>担当:橋川 修一 / 崎山 尚利<br>〒141-0022<br>東京都品川区東五反田1-13-12いちご五反田ビル4F<br>Tel:03-5798-5601 Fax:03-5798-5602<br>E-Mail:newline@forcemedia.co.jp<br>Copyright 92018 ForceMedia, Inc. All rights reserved E-Mail: newline@forcemedia.co.jp

Copyright © 2018 ForceMedia, Inc. All rights reserved 14 and 2018 14